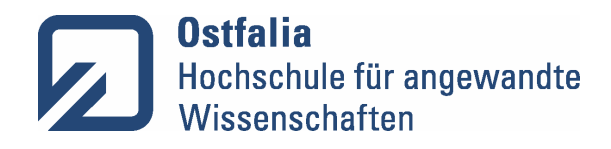

## **Fakultät Wirtschaft**

Stand: 23.04.2024

## **Digitale Abgabe von Abschlussarbeiten**

Nach Beschluss des Prüfungsausschusses erfolgt die Abgabe und Archivierung von Abschlussarbeiten ab dem 1. Mai 2024 grundsätzlich digital.

Für die digitale Abgabe der Dateiversion ist im "Portal" unter "Campusmanagement" die **Applikation "Abgabe von studentischen Arbeiten"** zu nutzen (**nicht Prüfungsarchi**vierung). Die Studierenden tragen dort den/die Erstprüfer\*in das Feld "Erstbetreuer", den/die Zweitprüfer\*in in das Feld "Zweitbetreuer", den Typ der Arbeit ["Bachelorarbeit" oder "Masterarbeit"], die Zugriffsberechtigung ["Dekanat"] und den Titel der Arbeit ein und laden die Arbeit als nicht geschützte Datei (i.d.R. PDF) hoch. (Ist der/die Zweitprüfende hochschulextern, ist es nicht möglich diese/n in das Feld "Zweitbetreuer" einzutragen, da das System keine Mailanschrift für diese Person hat. In diesem Fall ist die Arbeit direkt von den Studierenden an die zweitprüfende Person per E-Mail zu senden).

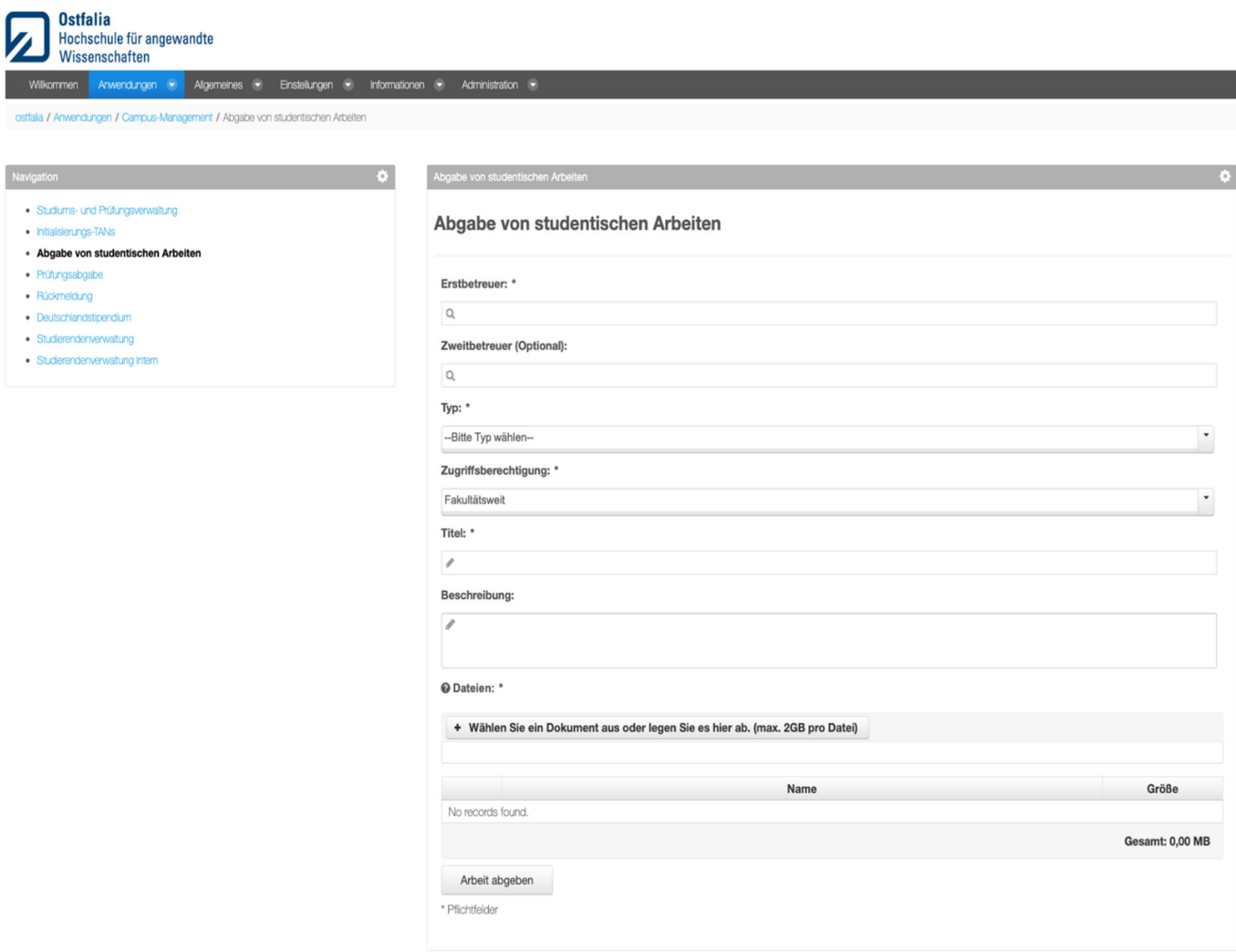

Mit dem Drücken des Buttons "Arbeit abgeben" erhält die/der Erstprüfer\*in (und der interne Zweiprüfer\*in) eine automatisch generierte E-Mail<sup>1</sup>, der die hochgeladene Datei angehangen ist und die/der Studierende sofort eine automatisch generierte E-Mail zur Bestätigung der Abgabe; gleichzeitig wird die Datei auf dem Hochschulserver prüfungsrechtskonform archiviert. Ein Zugriff ist grundsätzlich nur durch autorisierte Mitarbeiter\*innen des Prüfungsausschusses möglich.

Als Datum der digitalen Abgabe zählt das Datum der Eingangsbestätigungs-E-Mail.

Nur für den Fall, dass die Studierenden eine Eingangsbestätigungs-E-Mail im Ostfalia-Postfach erhalten, ist die Arbeit auch erfolgreich eingereicht worden. Gibt es hingegen keine Bestätigungs-E-Mail, war die Abgabe nicht erfolgreich, selbst, wenn in der Maske des Portals ein Erfolg der Abgabe angezeigt wird. Ggf. muss der Vorgang mehrmals so lange - wiederholt werden, bis eine Bestätigungs-E-Mail im Postfach eingegangen ist. Falls die Einreichung aus technischen Gründen über die Applikation nicht möglich sein sollte, ist von den Studierenden die Arbeit vor Ablauf der Frist per E-Mail an die Prüfenden und die Funktionsadresse **pa-w@lists.ostfalia.de** zu senden.

Die ehrenwörtliche Erklärung ist eigenhändig zu unterschreiben, einzuscannen (keine eingescannte Unterschrift, sondern ein Scan des eigenhändig unterschriebenen Dokuments) und in die Dateiversion der Arbeit einzufügen. Zur Erstellung des Scans gibt es entsprechende Apps für Smartphones.

Die Studierenden werden gebeten, mit den Prüfenden vorab zu klären, ob diese zusätzlich zur Dateiversion eine gedruckte Version (Printversion) der Arbeit wünschen (siehe dazu das W10- (Bachelorarbeit) bzw. W13-Formular (Masterarbeit)) und ihnen diese im **Bedarfsfall ohne Einbindung des Prüfungsausschusses** zukommen zu lassen. Zur Frist- und Formwahrung genügt jedoch allein die Dateiversion.

Weitere allgemeine Infos zur Vorgehensweise bei der Abgabe finden Sie unter:

https://xwiki.sonia.de/wiki/rechenzentrum/view/Anleitungen%20und%20Dokumentationen%20zur%20Nutzung%20der%20IT-Infrastruktur/Portal%20%28Ostfalia%29/Abgabe%20von%20studentischen%20Arbeiten

 1 Als Absender wird den Erst- und Zweitprüfenden angezeigt: portal@sonia.de.